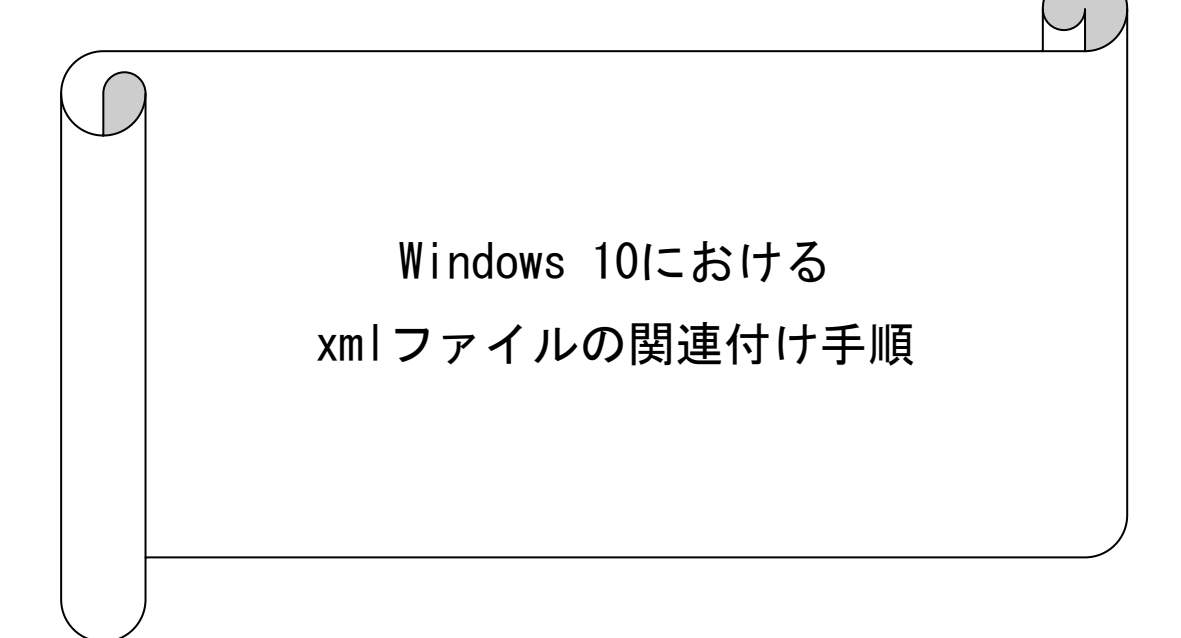

## 伝送通信ソフトのテスト機能を使用した際に添付ファイル「TransmitInfo.xml」

## がInternet Explorerで開かない事象について

## (1) 事象

Windows 10における伝送通信ソフトにおいて、処理結果の添付ファイル

「TransmitInfo.xml」を開く際に、Internet Explorerが起動せず以下のようなメッセ ージが表示される。

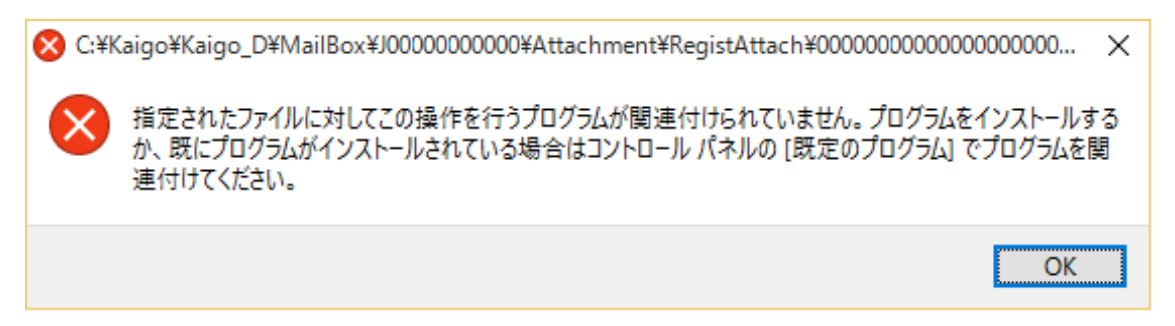

## (2) 事象が発生した際の対応手順

「.xml」ファイルを開くアプリを「Internet Explorer」に変更します。以下の手順で 対応してください。

① 伝送通信ソフトの「添付ファイル一覧」にて、「TransmitInfo.xml」を選択して「保 存」をクリックします。

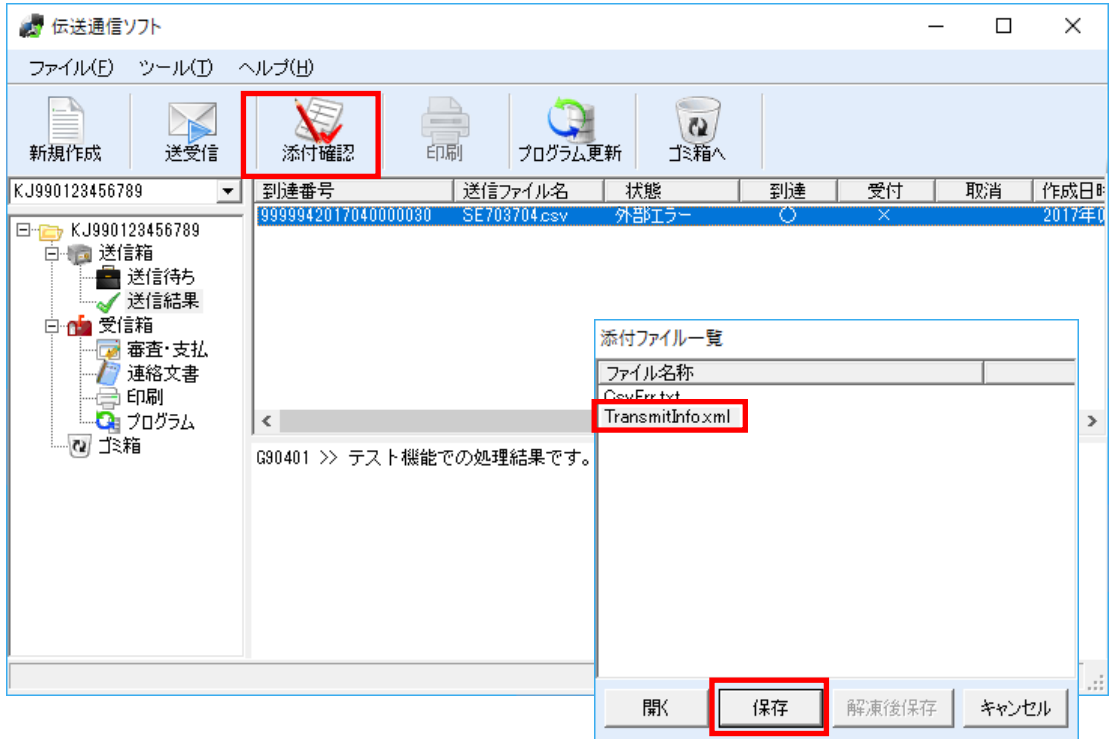

② 「名前を付けて保存」にて、「デスクトップ」を選択して「保存」をクリックしま す。

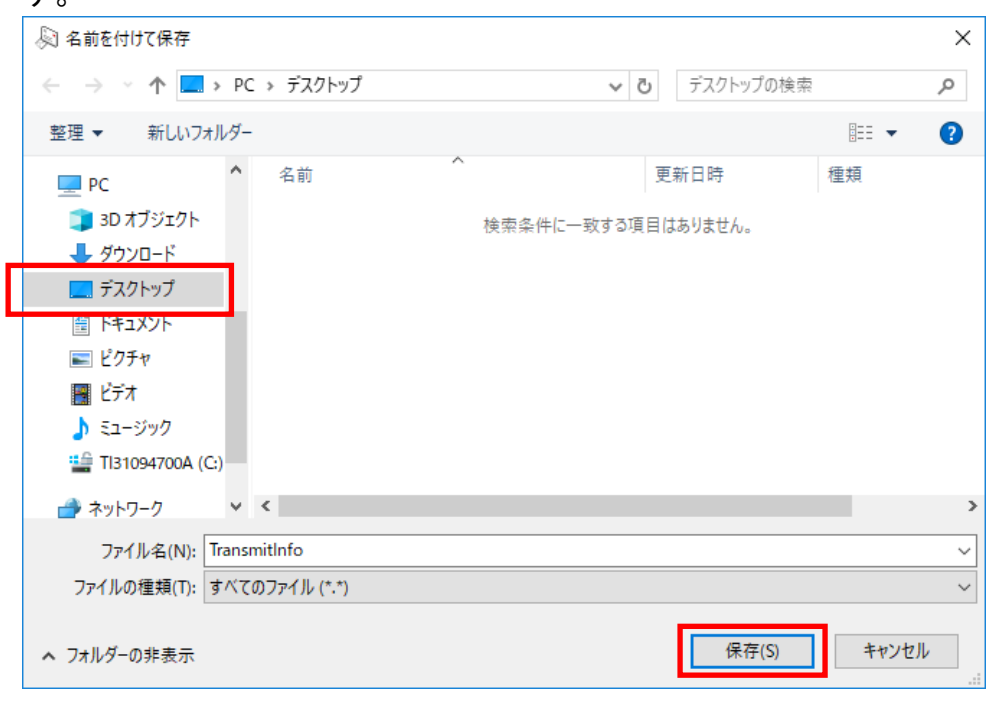

③ 上記で保存したデスクトップの「TransmitInfo」を右クリックし「プロパティ」を クリックします。

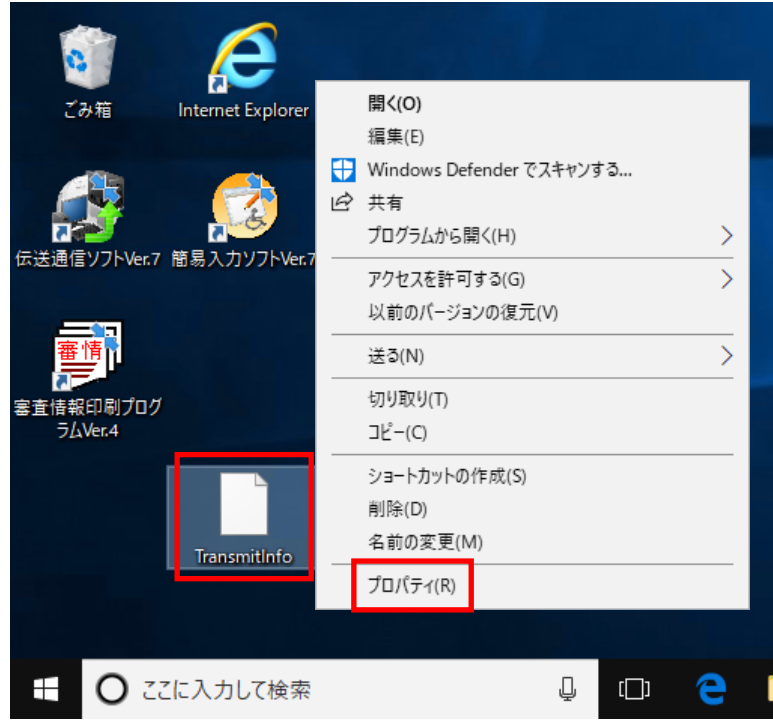

「TransmitInfoのプロパティ」にて、「変更」をクリックします。

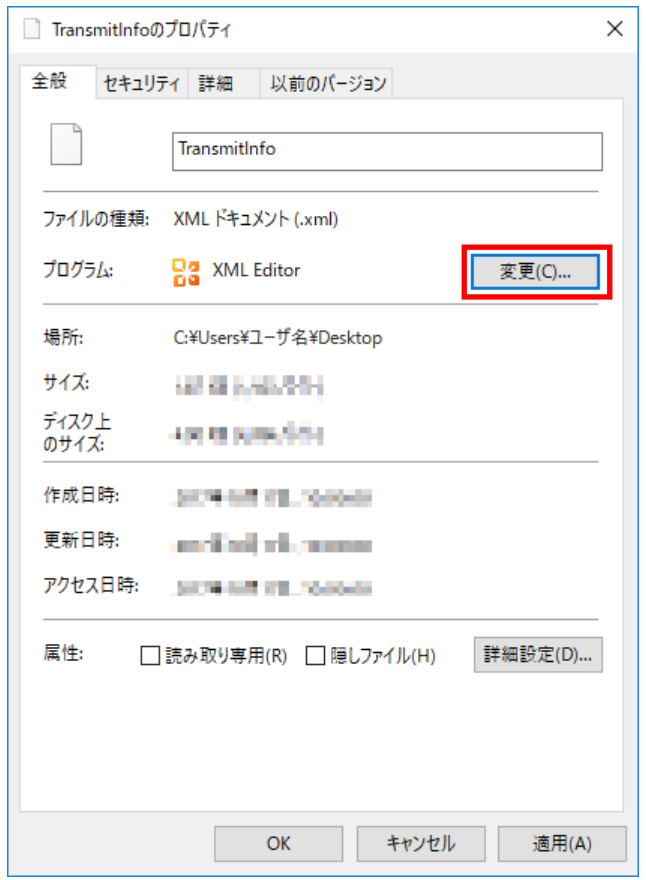

 「今後の.xmlファイルを開く方法を選んでください。」にて、「その他のアプリ↓」 をクリックし、「Internet Explorer」を選択後、「OK」をクリックします。

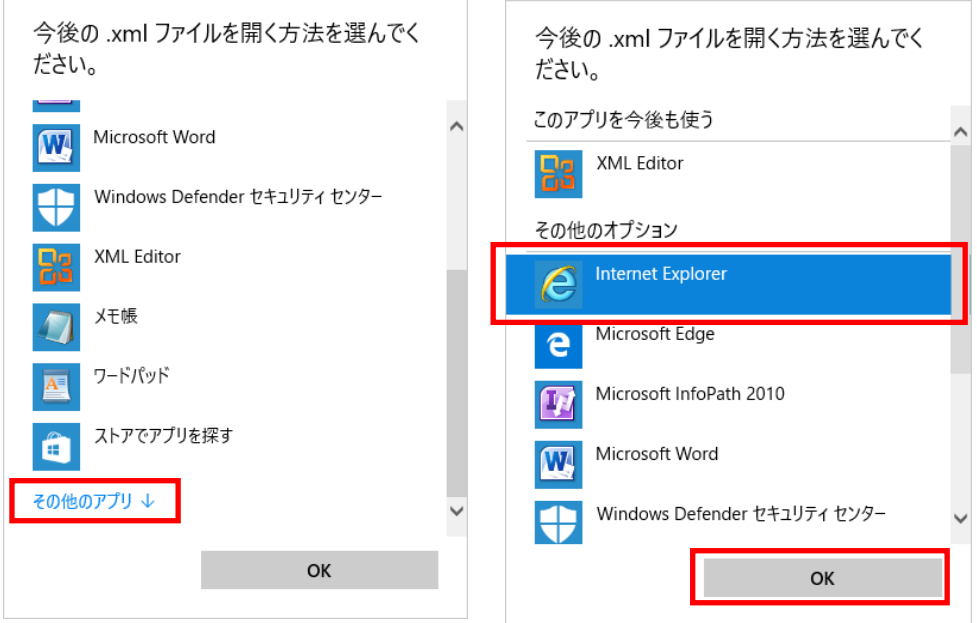

⑥ 「TransmitInfoのプロパティ」にて、「プログラム」に「Internet Explorer」が 表示されていることを確認し、「OK」をクリックします。

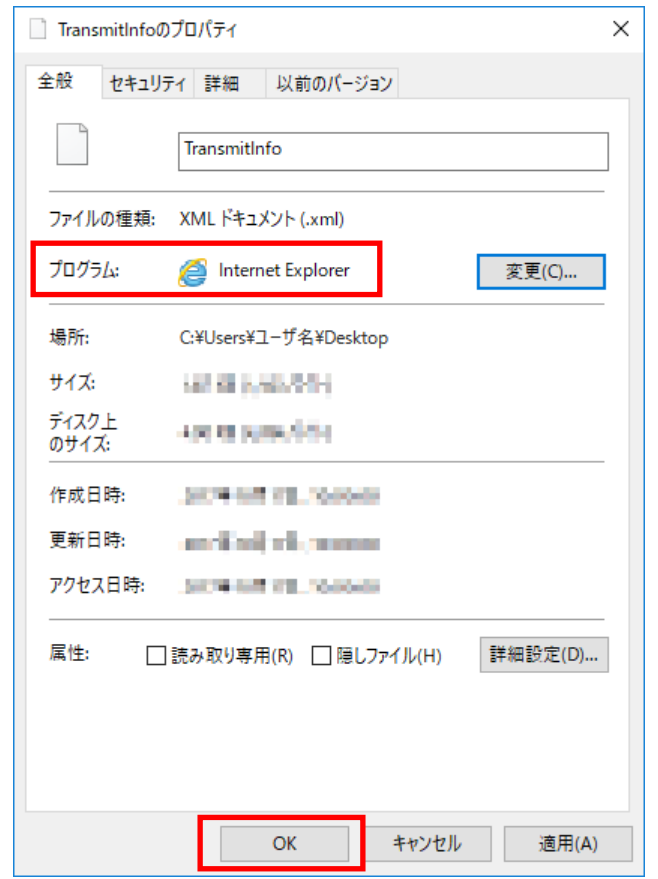

以上で、xmlファイルの関連付け手順は完了です。

なお、デスクトップに保存した「TransmitInfo」は削除して問題ありません。